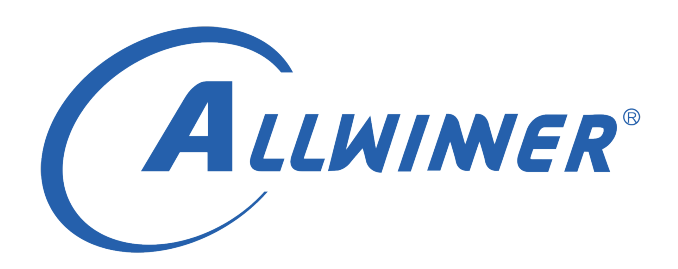

# **Linux CPUFREQ 开发指南**

**版本号: 1.1 发布日期: 2021.03.16**

#### **版本历史**

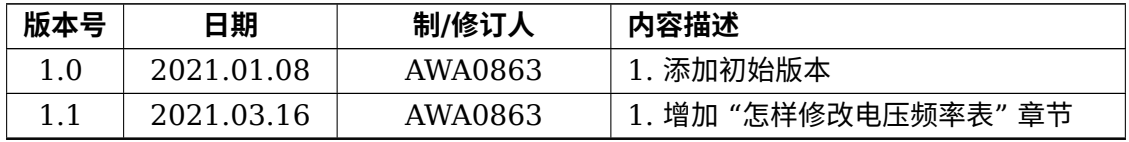

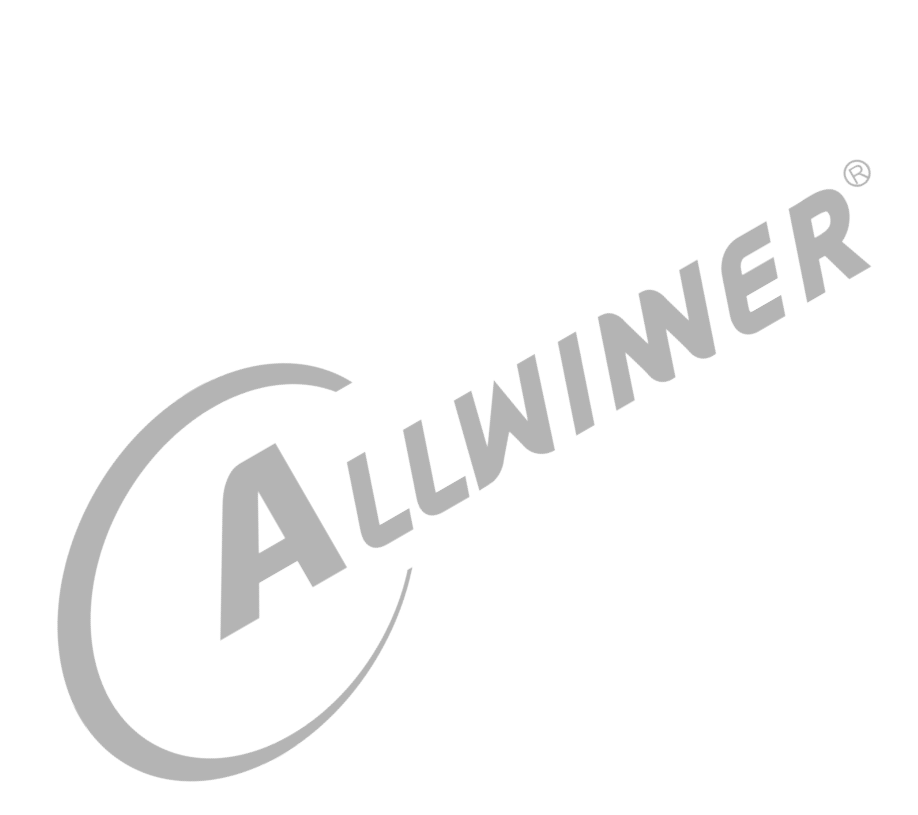

#### 目 录

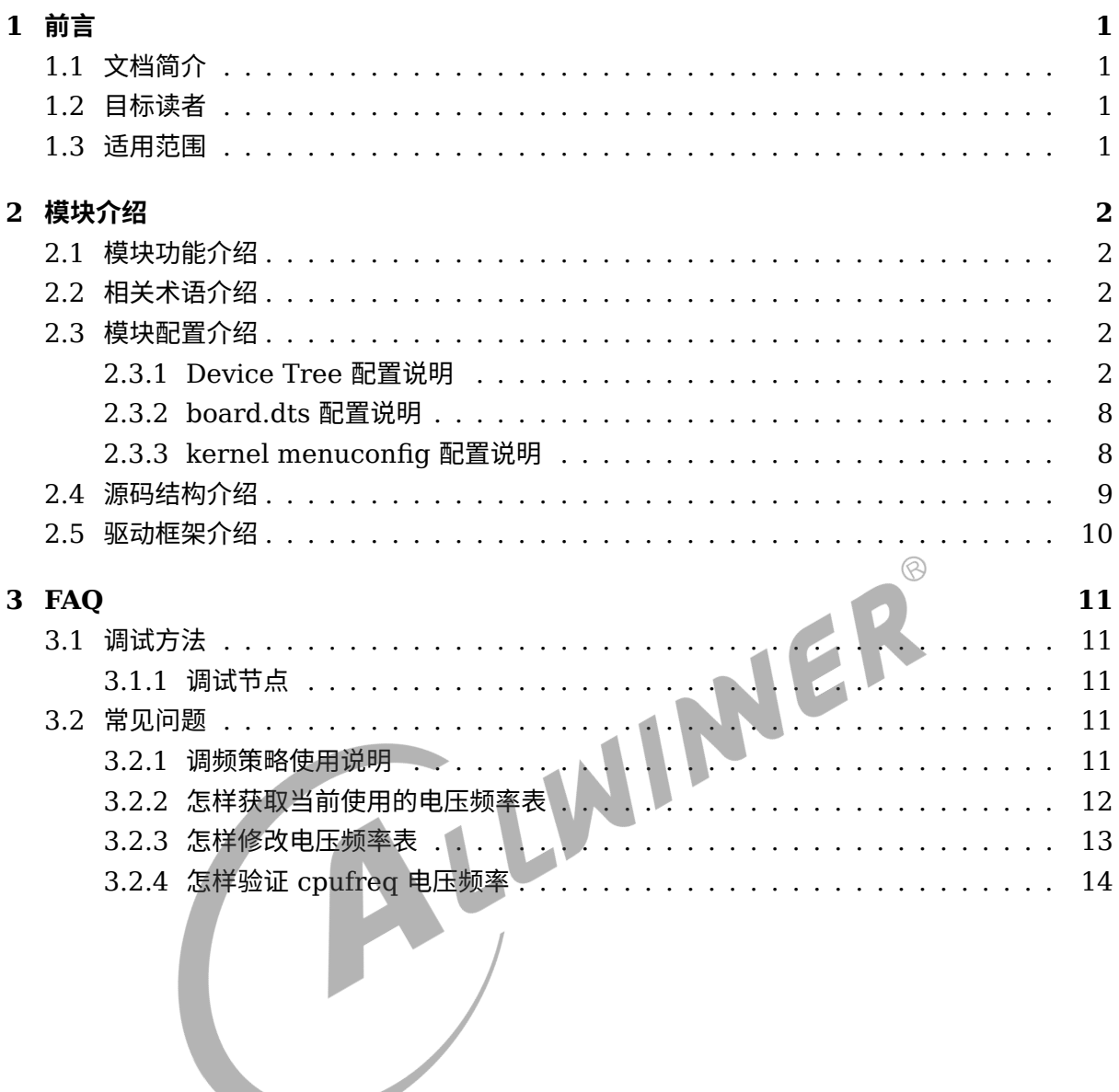

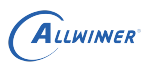

# <span id="page-3-0"></span>前言

# <span id="page-3-1"></span>1.1 文档简介

介绍 CPUFREQ 使用方法。

# <span id="page-3-2"></span>1.2 目标读者

CPUFREQ 驱动及应用层的使用人员。

<span id="page-3-3"></span>1.3 适用范围

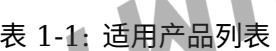

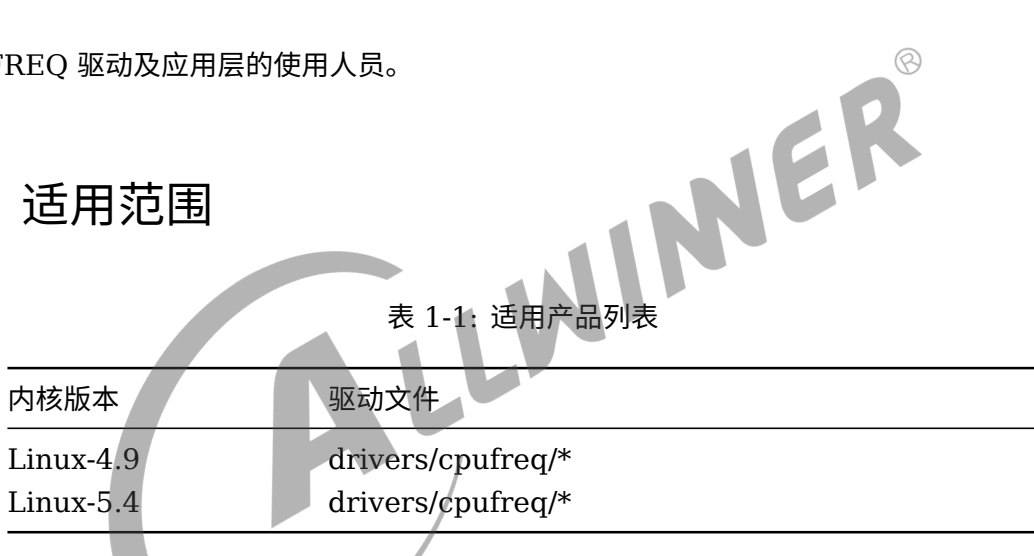

<span id="page-4-0"></span>ALLWINER

# 模块介绍

# <span id="page-4-1"></span>2.1 模块功能介绍

CPUFREQ 负责系统运行过程中 CPU 频率和电压的动态调整。

# <span id="page-4-2"></span>2.2 相关术语介绍

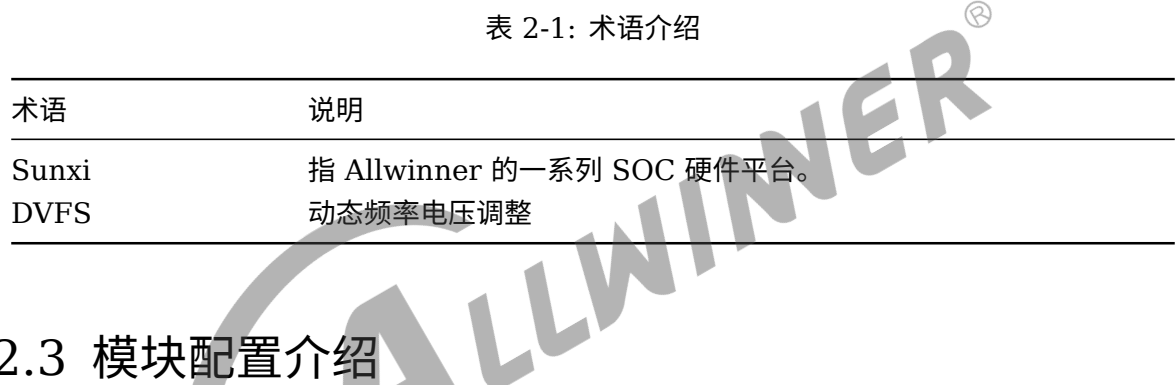

# <span id="page-4-3"></span>2.3 模块配置介绍

# <span id="page-4-4"></span>2.3.1 Device Tree 配置说明

设备树中存在的是该类芯片所有平台的模块配置,设备树文件的路径为: kernel/linux-4.9/arch/arm64 (32 位平台为 arm) /boot/dts/sunxi/CHIP.dtsi(CHIP 为研发代号, 如 sun50iw10p1 等)。

*•* 对于 sun8iw19p1 等没有 cpu <sup>分</sup> bin 需求的平台, v-f 表:

```
cpu_opp_l_table: opp_l_table {
   compatible = "operating-points-v2";
   opp-shared;
   opp@720000000 {
       opp-hz = /bits/ 64 <720000000>;
       opp-microvolt = <820000>;
       clock-latency-ns = <244144>;
   };
   opp@936000000 {
```
### ALLWINER

```
opp-hz = /bits/ 64 <936000000>;
            opp-microvolt = <820000>;
            clock-latency-ns = <244144>;
        };
        opp@1104000000 {
            opp-hz = /bits/ 64 <1104000000>;
            opp\text{-microvolt} = \text{<}900000clock-latency-ns = <244144>;
        };
        opp@1200000000 {
            opp-hz = /bits/ 64 <1200000000>;
            opp\text{-microvolt} = \text{<}950000\text{>};clock-latency-ns = <244144>;
        };
        opp@1320000000 {
            opp-hz = /bits/ 64 <1320000000>;
            opp-microvolt = <1000000>;
            clock\text{-}latency\text{-}ns = <244144};
        opp@1416000000 {
            opp-hz = /bits/ 64 <1416000000>;
            opp-microvolt = <1050000>;
                                                        INVER
            clock-latency-ns = <244144>;
        };
        opp@1512000000 {
            opp-hz = /bits/ 64 <1512000000>;
            opp\text{-}microvolt = <math display="inline">&lt;1050000&gt;</math>clock-latency-ns = <244144>;
        };
    };
compatible = "operating-points-v2"; : 用于匹配驱动的属性
opp-hz :某个频点的频率。
opp-microvolt :频率对应的电压。
```
cpu 节点:

```
cpu0: cpu@0 {
    device type = "cpu";
    compatible = "arm,cortex-a53","arm,armv8";
    rea = <0x0 0x0>;
    enable-method = "psci";
    clocks = <&clk pll cpu>;clock\text{-}latency = <2000000>;
    clock-frequency = <1320000000>;
    dynamic-power-coefficient = <190>;
    operating-points-v2 = <&cpu_opp_l_table>;
    cpu-idle-states = <&CPU_SLEEP_0 &CLUSTER_SLEEP_0>;
    #cooling-cells = <2>;
};
cpu@1 {
    device_type = "cpu";
    compatible = "arm,cortex-a53","arm,armv8";
    reg = <0x0 0x1>;
    enable-method = "psci";
    clocks = <&clk_pll_cpu>;
    clock-frequency = <1320000000>;
    operating-points-v2 = < &cpu opp l table>;
```

```
ALLWINER
```

```
cpu-idle-states = <&CPU_SLEEP_0 &CLUSTER_SLEEP_0>;
    #cooling-cells = <2>;
};
```
operating-points-v2 = <&cpu\_opp\_l\_table>;:引用v-f表。

*•* 对于 sun50iw9p1、sun50iw10p1 等有 cpu <sup>分</sup> bin 需求的平台, v-f 表:

```
cpu_opp_l_table: opp_l_table {
    compatible = "allwinner, sun50i-operating-points";
    nvmem-cells = <&speedbin_efuse>;
    nvmem-cell-names = "speed";
    opp-shared;
    opp@480000000-0 {
        opp-hz = /bits/ 64 <480000000>;
        opp\text{-}\text{microvolt} = <820000>;
        clock-latency-ns = <244144>; /* 8 32k periods */
        opp-supported-hw = <0x3>;
    };
    opp@480000000-1 {
        opp-hz = /bits/ 64 <480000000>;
        opp-microvolt = <880000>;
        clock-latency-ns = <244144>; /* 8 32k periods */
        opp\text{-}supported\text{-}hw = <0x4>;
    };
    opp@600000000-0 {
        opp-hz = /bits/ 64 <600000000>;
        opp\text{-}microvolt = <820000clock-latency-ns = <244144>; /* 8 32k periods */
        opp-supported-hw = <0x3>;
    };
    opp@600000000-1 {
        opp-hz = /bits/ 64 <600000000>;
        opp\text{-}\text{microvolt} = <880000>;
        clock-latency-ns = <244144>; /* 8 32k periods */
        opp-supported-hw = <0x4>;
    };
    opp@792000000-0 {
        opp-hz = /bits/ 64 <792000000>;
        opp-microvolt = <860000>;
        clock-latency-ns = <244144>; /* 8 32k periods */
        opp-supported-hw = <0x3>;
    };
    opp@792000000-1 {
        opp-hz = /bits/ 64 <792000000>;
        opp\text{-}microvolt = <940000>;
        clock-latency-ns = <244144>; /* 8 32k periods */
        opp-supported-hw = <0x4>;
    };
    opp@1008000000-0 {
        opp-hz = /bits/ 64 <1008000000>;
        opp\text{-microvolt} = \text{<}900000clock-latency-ns = <244144>; /* 8 32k periods */
        opp-supported-hw = <0x3>;
    };
    opp@1008000000-1 {
```

```
ALLWINER
```

```
opp-hz = /bits/ 64 <1008000000>;
            opp-microvolt = <1020000>;
            clock-latency-ns = <244144>; /* 8 32k periods */
            opp-supported-hw = <0x4>;
        };
        opp@1200000000-0 {
            opp-hz = /bits/ 64 <1200000000>;
            opp-microvolt = <960000>;
            clock-latency-ns = <244144>; /* 8 32k periods */
            opp-supported-hw = <\theta x3>;
        };
        opp@1200000000-1 {
            opp-hz = /bits/ 64 <1200000000>;
            opp\text{-}\text{microvolt} = \text{~1100000>};clock-latency-ns = <244144>; /* 8 32k periods */
            opp-supported-hw = <0x4>;
        };
        opp@1296000000 {
            opp-hz = /bits/ 64 <1296000000>;
            opp\text{-microvolt} = \langle 1100000 \rangle;
            clock-latency-ns = <244144>; /* 8 32k periods */
            opp-supported-hw = <0x2;
        };
        opp@1344000000 {
            opp-hz = /bits/ 64 <1344000000>;
            opp-microvolt = <1120000>;
            clock-latency-ns = <244144>; /* 8 32k periods */
            opp\text{-}supported\text{-}hw = <0x4>;
        };
        opp@1512000000 {
            opp-hz = /bits/ 64 <1512000000>;
            opp\text{-}microvolt = <1100000>;
            clock-latency-ns = \langle 244144 \rangle; /* 8 32k periods */
            opp-supported-hw = <0x1>;
       };
    };
compatible = "allwinner, sun50i-operating-points"; : 用于匹配驱动的属性。
opp-hz :某个频点的频率。
opp-microvolt :频率对应的电压。
opp@480000000-0、opp@480000000-1 : 后缀的0、1仅用于区分不同节点名字, 以免报错。
opp-supported-hw: 选择该频点所支持的芯片版本。如"opp-supported-hw = <0x3>;",表示该频点支持bit0、
    bit1所表示的芯片版本。详见内核文档Documentation/devicetree/bindings/opp/opp.txt关于opp-
    supported-hw的说明。
需要注意,因为不能存在多个相同频率的频点,所以要避免相同频率的频点都被选择的情况,如opp@480000000-0、
    opp@480000000-1不能被同一个芯片版本选择。
```

```
或 v-f 表:
```

```
cpu opp l table: opp l table {
        compatible = "allwinner,sun50i-operating-points";
        nvmem-cells = <&speedbin_efuse>, <&cpubin_efuse>;
        nvmem-cell-names = "speed", "bin";
        opp-shared;
        opp@408000000 {
                opp-hz = /bits/ 64 <408000000>;
                clock-latency-ns = <244144>; /* 8 32k periods */
                opp-microvolt-a0 = <900000>;
```

```
opp-microvolt-al = <900000 ;
        opp-microvolt-a2 = <900000>;
        opp\text{-}microvolt-b0 = <900000>;
        opp-microvolt-b1 = <900000>;
};
opp@600000000 {
        opp-hz = /bits/ 64 <600000000>;
        clock-latency-ns = <244144>; /* 8 32k periods */
        opp-microvolt-a0 = <900000>;
        opp\text{-}microvolt\text{-}al = <900000>;
        opp-microvolt-a2 = <900000>;
        opp-microvolt-b0 = <900000>;
        opp\text{-}microvolt-b1 = <900000>;
};
opp@816000000 {
        opp-hz = /bits/ 64 <816000000>;
        clock-latency-ns = <244144>; /* 8 32k periods */
        opp\text{-}microvolt-a0 = <940000>;
        opp\text{-}microvolt\text{-}al = <900000>;
        opp\text{-}microvolt-a2 = <900000>;
        opp\text{-}microvolt-b0 = <900000>;
        opp\text{-}microvolt-b1 = <900000>;
};
opp@1008000000 {
        opp-hz = /bits/ 64 <1008000000>;
        clock-latency-ns = <244144>; /* 8 32k periods */opp-microvolt-a0 = <1020000>;
        opp\text{-}microvolt\text{-}al = <980000opp\text{-}microvolt-a2 = <950000>;
        opp\text{-}microvolt-b0 = <980000opp-microvolt-b1 = <950000};
opp@1200000000 {
        opp-hz = /bits/ 64 <1200000000>;
        clock-latency-ns = <244144>; /* 8 32k periods */
        opp\text{-}microvolt-a0 = <1100000>;
        opp-microvolt-a1 = <1020000>;
        opp-microvolt-a2 = <1000000>;
        opp-microvolt-b0 = <1020000>;
        opp-microvolt-b1 = <1000000>;
};
opp@1320000000 {
        opp-hz = /bits/ 64 <1320000000>;
        clock-latency-ns = <244144>; /* 8 32k periods */
        opp-microvolt-a0 = <1160000>;
        opp-microvolt-a1 = <1060000>;
        opp-microvolt-a2 = <1030000>;
        opp-microvolt-b0 = <1060000>;
        opp-microvolt-b1 = <1030000>;
};
opp@1416000000 {
        opp-hz = /bits/ 64 <1416000000>;
        clock-latency-ns = <244144>; /* 8 32k periods */
        opp-microvolt-a0 = <1180000>;
```
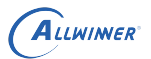

```
opp-microvolt-a1 = <1180000>;
                       opp-microvolt-a2 = <1130000>;
                       opp-microvolt-b0 = <1100000>;opp-microvolt-b1 = <1070000>;
               };
               opp@1512000000 {
                       opp-hz = /bits/ 64 <1512000000>;
                       clock-latency-ns = <244144>; /* 8 32k periods */
                       opp-microvolt-b0 = 1180000opp-microvolt-b1 = <1130000 1130000 1140000>;
               };
               opp@1608000000 {
                       opp-hz = /bits/ 64 <1608000000>;
                       clock-latency-ns = <244144>; /* 8 32k periods */
                       opp-microvolt-b0 = <1180000>;
                       opp-microvolt-b1 = <1130000 1130000 1140000>;
               };
       };
compatible = "allwinner, sun50i-operating-points"; : 用于匹配驱动的属性。
opp-hz :某个频点的频率。
opp-microvolt-x :该频率下,x类型bin对应的电压。详见内核文档Documentation/devicetree/bindings/opp/
    opp.txt关于opp-microvolt-<name>的说明。
```
cpu 节点:

```
cpu0: cpu@0 {
            device type = "cpu";compatible = "arm, cortex-a53", "arm, armv8";
            reg = <0x0 0x0>;
            enable-method = "psci",clocks = <&clk pll cpu>;
            operating-points-v2 = <math>\&cpu_opp_l_table>;
            cpu-idle-states = <&CPU SLEEP 0>;
            dynamic-power-coefficient \leq <100>;
            \#cooling-cells = <2>;
        };
        cpu@1 {
            device_type = "cpu";
            compatible = "arm,cortex-a53","arm,armv8";
            reg = <0x0 0x1>;
            enable-method = "psci";
            clocks = <&clk pll cpu>;operating-points-v2 = <&cpu_opp_l_table>;
            cpu-idle-states = <&CPU_SLEEP_0>;
            #cooling-cells = <2>;
        };
operating-points-v2 = <&cpu_opp_l_table>;:引用v-f表。
```
对于 sun8iw18p1 这个没有使用标准 pwm regulator 驱动的平台,与没有 cpu 分 bin 需求的 平台基本一样,不再赘述。

### <span id="page-10-0"></span>2.3.2 board.dts 配置说明

board.dts 用于保存每一个板级平台的设备信息(如 demo 板, perf1 板等), 里面的配置信息 会覆盖上面的 Device Tree 默认配置信息。

```
cpu 节点(具体参考相应的 dts 文件):
```

```
&cpu0 {
    cpu-supply = <<reg_dcdc2>;
};
```
## <span id="page-10-1"></span>2.3.3 kernel menuconfig 配置说明

在命令行中进入 linux 目录,执行 make ARCH=arm64 menuconfig(32 位系统为 make ARCH=arm menuconfig) 进入配置主界面 (Linux-5.4 内核版本执行:./build.sh menuconfig),并按以下步骤操作。

对于 sun8iw19p1 等没有 cpu 分 bin 需求的平台:

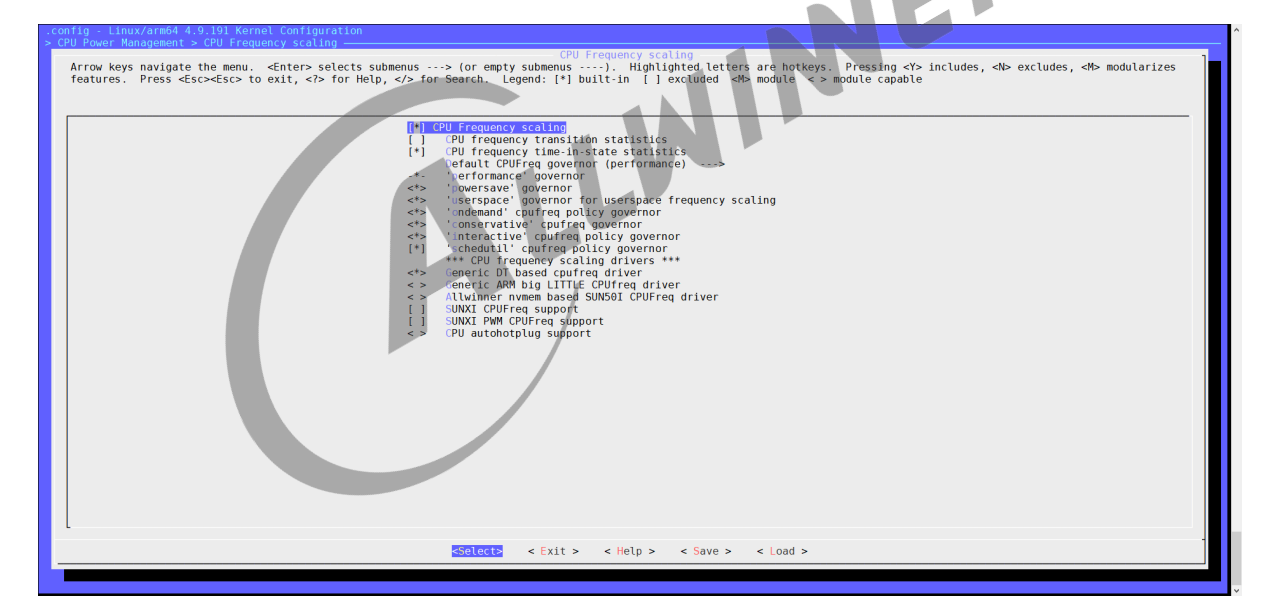

图 2-1: 配置图 1

对于 sun50iw9p1、sun50iw10p1 等有 cpu 分 bin 需求的平台:

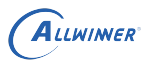

 $\circledR$ 

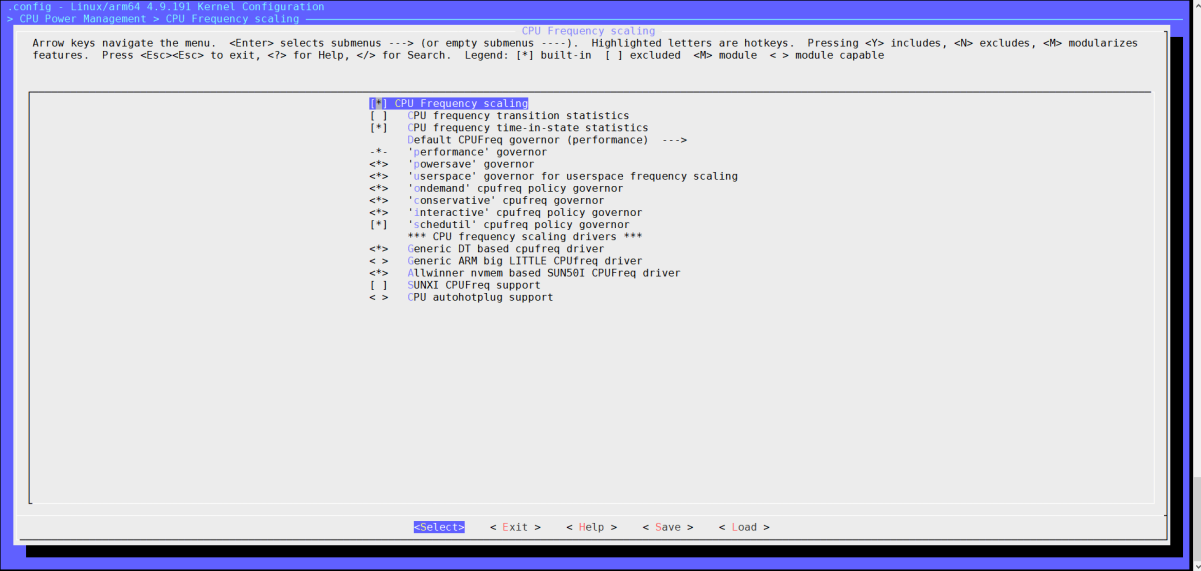

图 2-2: 配置图 2

对于 sun8iw18p1 这个没有使用标准 pwm regulator 驱动的平台:

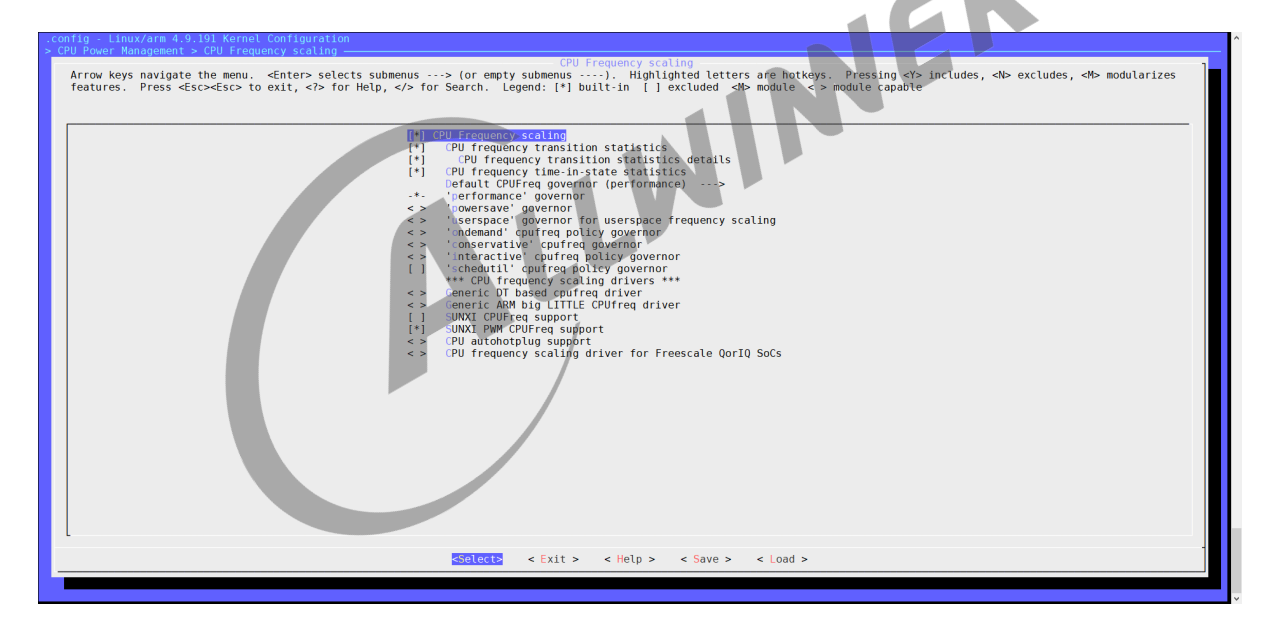

图 2-3: 配置图 3

# <span id="page-11-0"></span>2.4 源码结构介绍

CPUFREQ 的源代码位于内核 drivers/cpufreq/目录下:

```
drivers/cpufreq/
  ├── cpufreq-dt.c
  - cpufreq-dt-platdev.c
   sun50i-cpufreq-nvmem.c
```
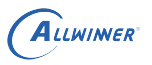

cpufreq-dt.c 为调频调压功能实现代码。

cpufreq-dt-platdev.c 为匹配没有 cpu 分 bin 需求的平台的代码。

sun50i-cpufreq-nvmem.c 为匹配有 cpu 分 bin 需求的平台的代码,它依赖于 nvmem 模块驱 动提供芯片版本信息。

<span id="page-12-0"></span>2.5 驱动框架介绍

无。

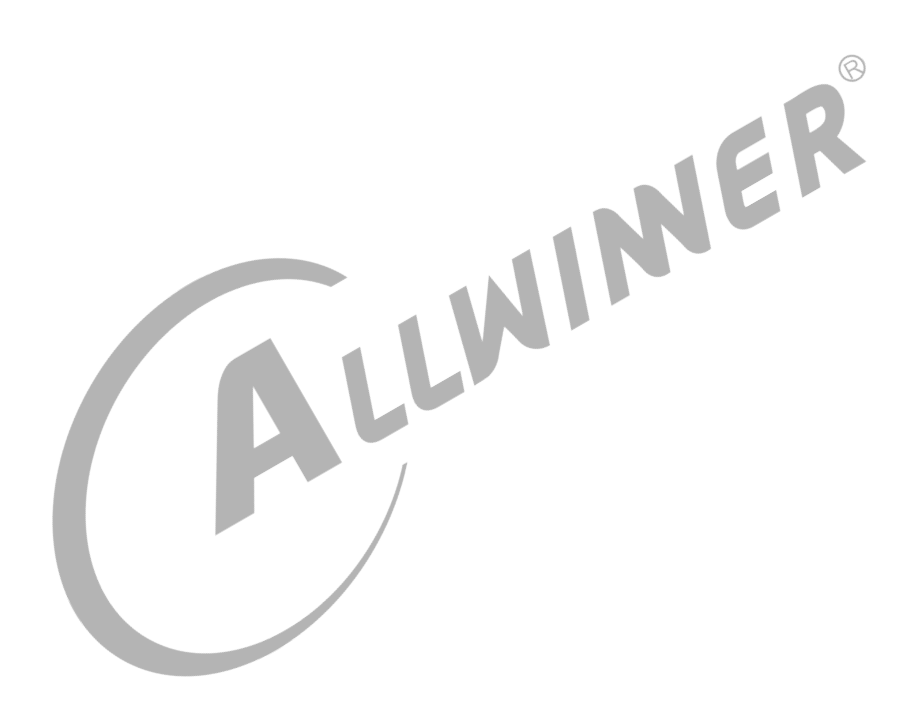

# <span id="page-13-0"></span>FAQ

# <span id="page-13-1"></span>3.1 调试方法

# <span id="page-13-2"></span>3.1.1 调试节点

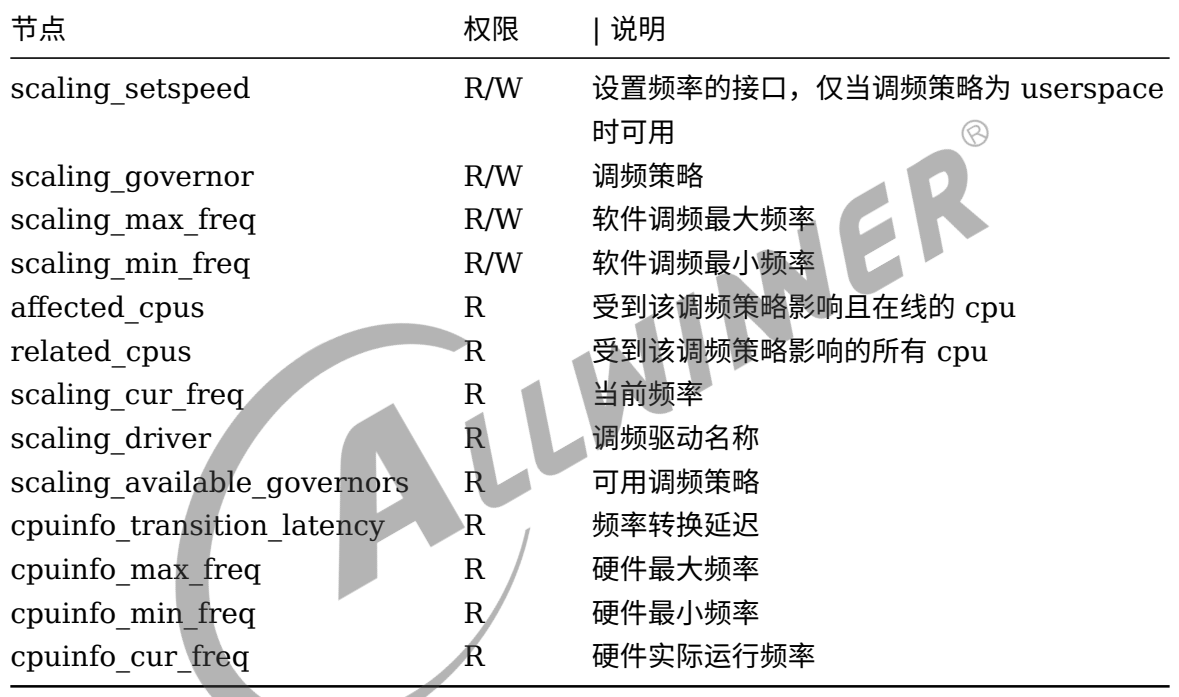

节点位于/sys/devices/system/cpu/cpufreq/policy0下

# <span id="page-13-3"></span>3.2 常见问题

### <span id="page-13-4"></span>3.2.1 调频策略使用说明

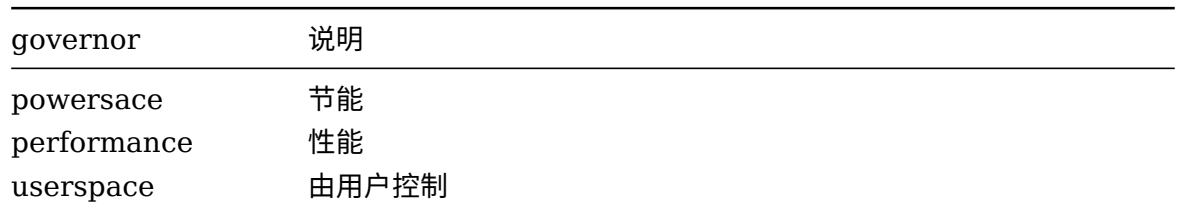

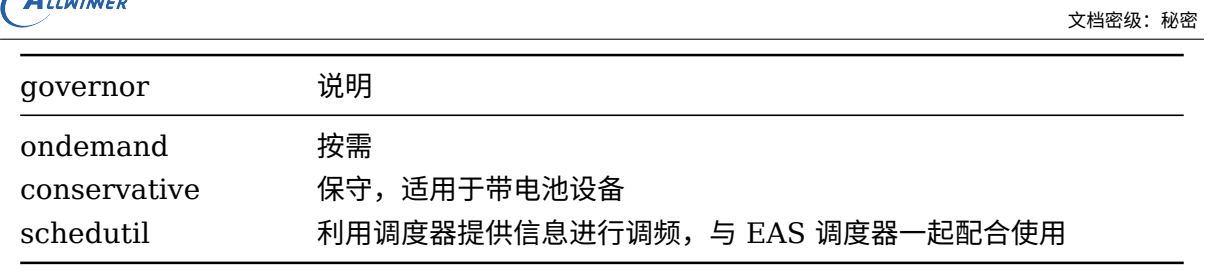

选择合适的governor,并勾选对应的调频驱动即可。 如果需要手动更改频率,选择governor为userspace。 echo userspace > /sys/devices/system/cpu/cpufreq/policy0/scaling\_governor 需要注意,CPU调频功能会受到温控功能影响。所以如果有自主调频而不受温控影响的需求,要关闭温控功能。详细参考《 thermal模块使用文档》。

### <span id="page-14-0"></span>3.2.2 怎样获取当前使用的电压频率表

 $\sqrt{a}$ 

 $\circledR$ 方法一: 使用 sunxi 自定义节点 cpufreq table。 注意,这个节点并不是每个平台都支持,是需要 kernel 编译 drivers/soc/sunxi/vf-table.c 才 有。

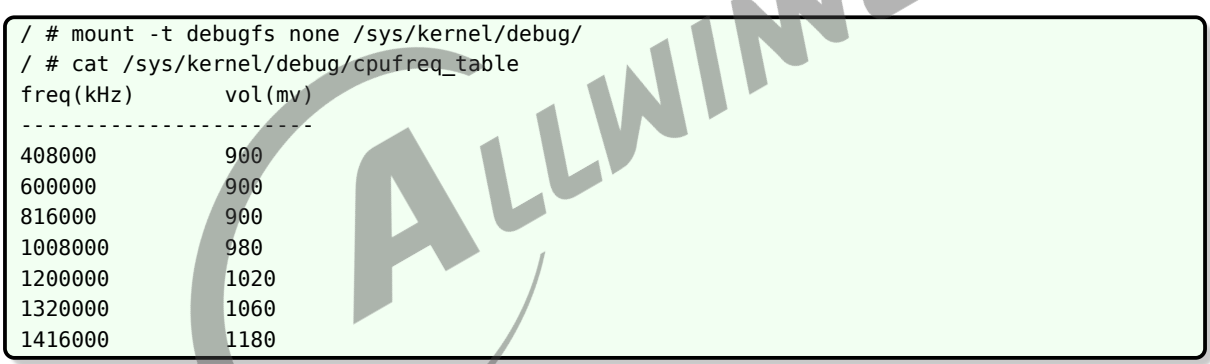

方法二:使用内核原生的 opp 节点。

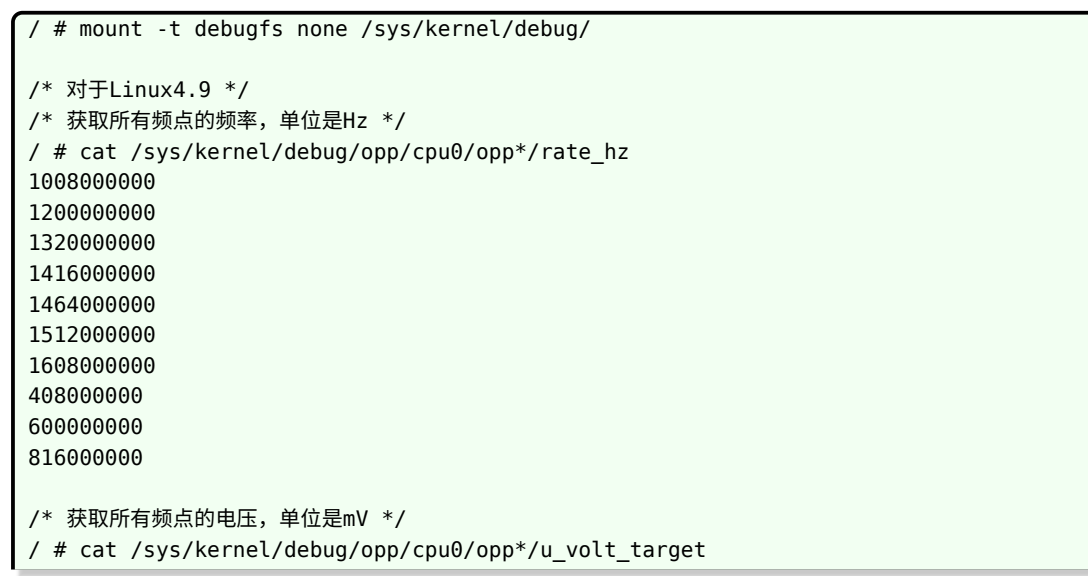

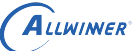

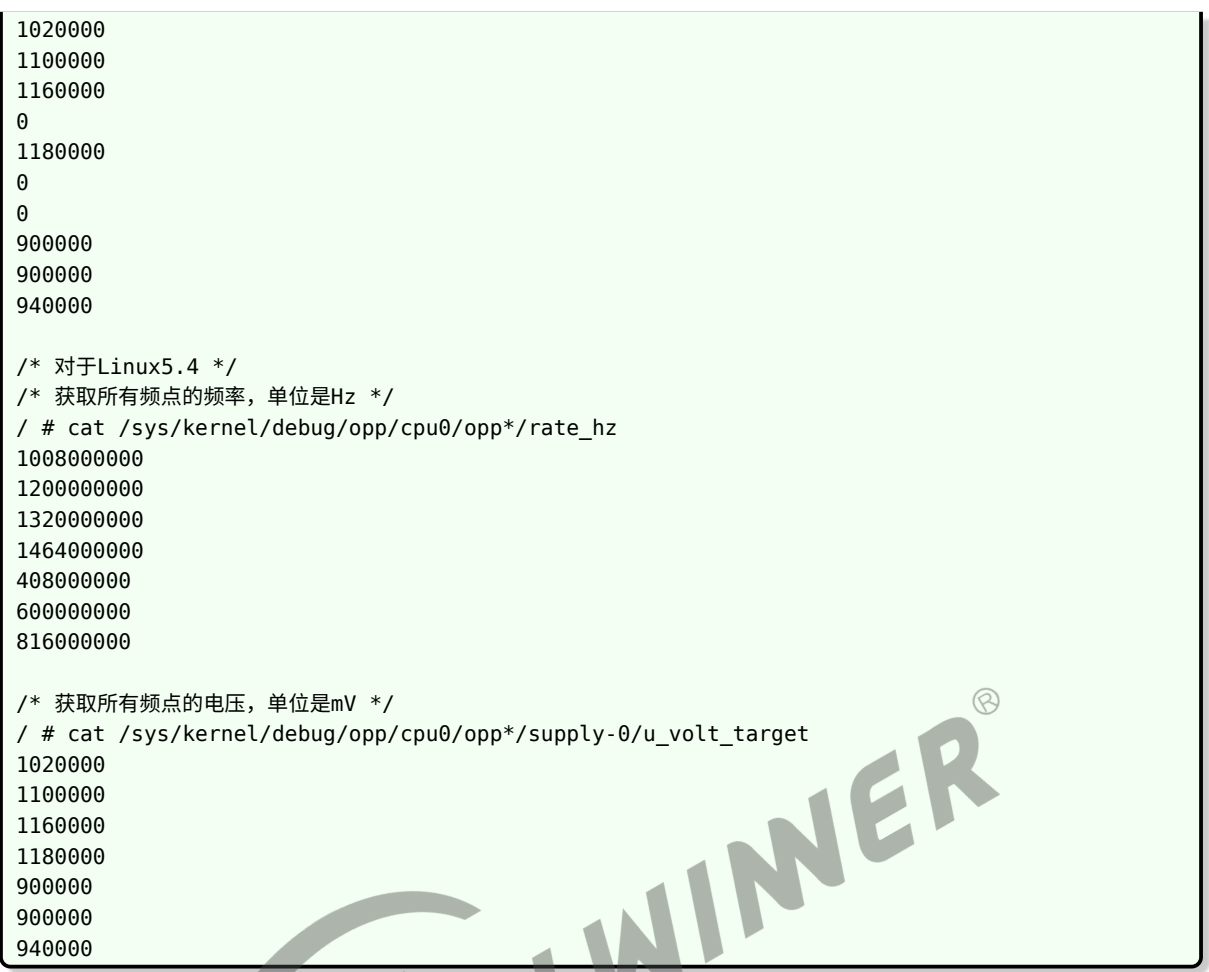

### <span id="page-15-0"></span>3.2.3 怎样修改电压频率表

方法一:直接修改 dts 文件中的 v-f 表, 再重新编译固件。具体参考 Device Tree 配置说明。

方法二: 在 uboot 修改 v-f 表, 这样不需要重新编译固件。但是安全固件是不支持修改保存, 所 以机器重启后修改失效。

以某个平台为例, 说明如何通过 uboot 修改 v-f 表。其他平台的节点路径和命名可能不同, 具体 参考 Device Tree 配置说明。

进入 uboot 命令行:

```
/* 获取v-f表 */
=> fdt list /opp_l_table
opp_l_table {
        compatible = "allwinner,sun50i-operating-points";
        nvmem-cells = <0x000000ff 0x00000100>;
        nvmem-cell-names = "speed", "bin";
        opp-shared;
        linux, phandle = <0 \times 0000000fc>;
        phandle = <0×000000fc>;
        opp@408000000 {
        };
```

```
ALLWINER
```

```
opp@600000000 {
        };
        opp@816000000 {
        };
        opp@1008000000 {
        };
        opp@1200000000 {
        };
        opp@1320000000 {
        };
        opp@1416000000 {
        };
        opp@1464000000 {
        };
        opp@1512000000 {
        };
        opp@1608000000 {
        };
};
/* 删除不想要的频点,如408MHz的频点 */
\Rightarrow fdt rm /opp l table/opp@408000000
                                                                          \mathcal{R}/* 保存修改,注意安全固件是不支持修改保存 */
=> fdt save
/* 从uboot启动到内核后,确认频点修改是否正确 */
/ # cat /sys/devices/system/cpu/cpufreq/policy0/scaling_available_frequencies
600000 816000 1008000 1200000 1320000 1464000
```
# <span id="page-16-0"></span>3.2.4 怎样验证 cpufreq 电压频率

先获取当前使用的电压频率表,再调节至某个频点,最后实测电压。

/ # echo userspace > /sys/devices/system/cpu/cpufreq/policy0/scaling\_governor / # cat /sys/devices/system/cpu/cpufreq/policy0/scaling\_available\_frequencies 408000 600000 816000 1008000 1200000 1320000 1416000 / # echo 1200000 > /sys/devices/system/cpu/cpufreq/policy0/scaling\_setspeed / # cat /sys/devices/system/cpu/cpufreq/policy0/scaling cur freq 1200000

#### **著作权声明**

版权所有 ©2021 珠海全志科技股份有限公司。保留一切权利。

本文档及内容受著作权法保护,其著作权由珠海全志科技股份有限公司("全志")拥有并保留 一切权利。

本文档是全志的原创作品和版权财产,未经全志书面许可,任何单位和个人不得擅自摘抄、复 制、修改、发表或传播本文档内容的部分或全部,且不得以任何形式传播。

#### **商标声明**

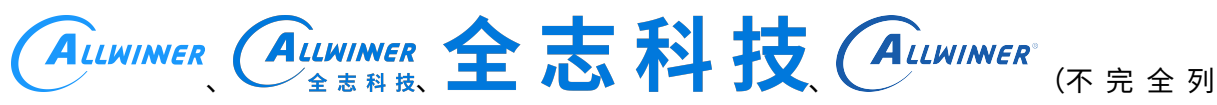

 $\otimes$ 

举)均为珠海全志科技股份有限公司的商标或者注册商标。在本文档描述的产品中出现的其它商 标,产品名称,和服务名称,均由其各自所有人拥有。

#### **免责声明**

您购买的产品、服务或特性应受您与珠海全志科技股份有限公司("全志")之间签署的商业合 同和条款的约束。本文档中描述的全部或部分产品、服务或特性可能不在您所购买或使用的范围 内。使用前请认真阅读合同条款和相关说明,并严格遵循本文档的使用说明。您将自行承担任何 不当使用行为(包括但不限于如超压,超频,超温使用)造成的不利后果,全志概不负责。

本文档作为使用指导仅供参考。由于产品版本升级或其他原因,本文档内容有可能修改,如有变 更,恕不另行通知。全志尽全力在本文档中提供准确的信息,但并不确保内容完全没有错误,因 使用本文档而发生损害(包括但不限于间接的、偶然的、特殊的损失)或发生侵犯第三方权利事 件,全志概不负责。本文档中的所有陈述、信息和建议并不构成任何明示或暗示的保证或承诺。

本文档未以明示或暗示或其他方式授予全志的任何专利或知识产权。在您实施方案或使用产品的 过程中,可能需要获得第三方的权利许可。请您自行向第三方权利人获取相关的许可。全志不承 担也不代为支付任何关于获取第三方许可的许可费或版税(专利税)。全志不对您所使用的第三 方许可技术做出任何保证、赔偿或承担其他义务。